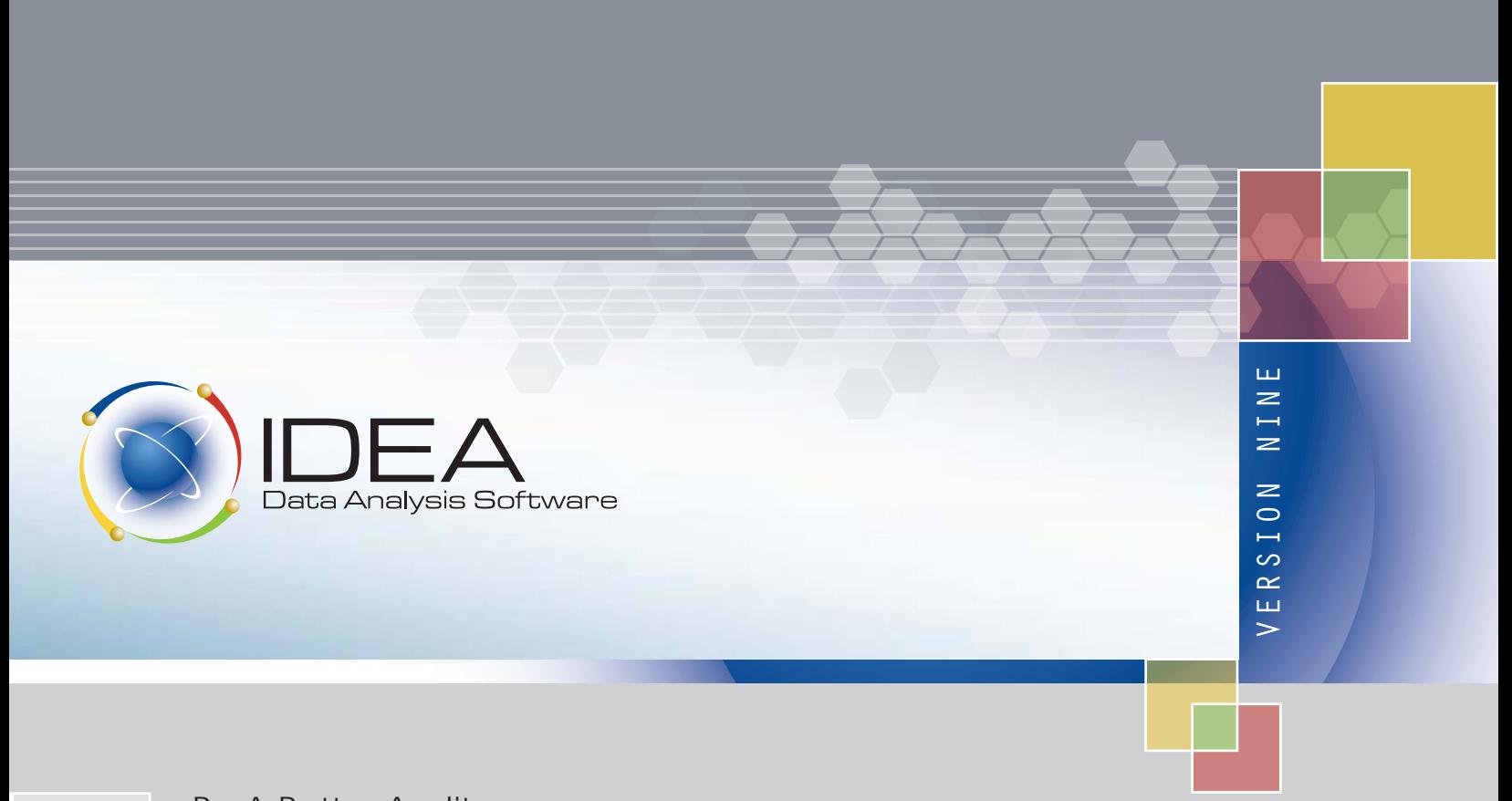

Be A Better Auditor. You Have The Knowledge. We Have The Tools.

NEW FEATURES AND ENHANCEMENTS

# NEW FEATURES + ENHANCEMENTS IDEA VERSION NINE

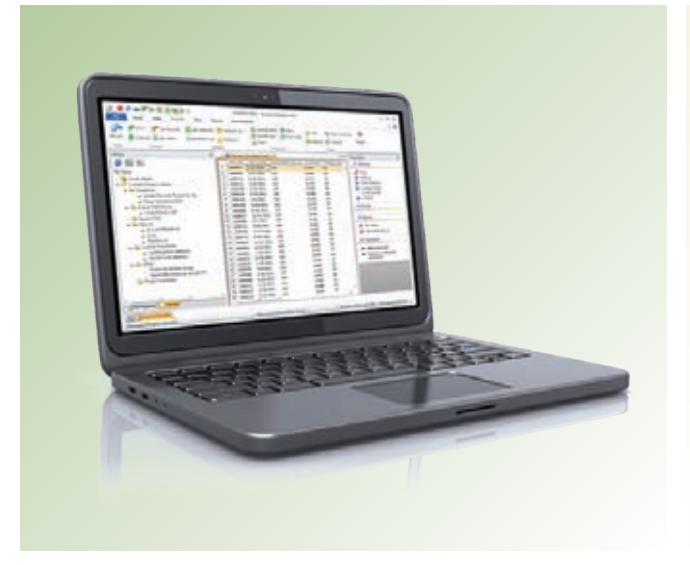

CaseWare, the global leader in audit analytics software, brings you IDEA® Version Nine.

speed and confidence with IDEA Version Nine, the industry-leading audit analytics software featuring SmartAnalyzer.

# Complete audits with greater HIGHLIGHTS

Unmatched Usability Accelerated Performance New Benford's Law Tests SmartAnalyzer Integration

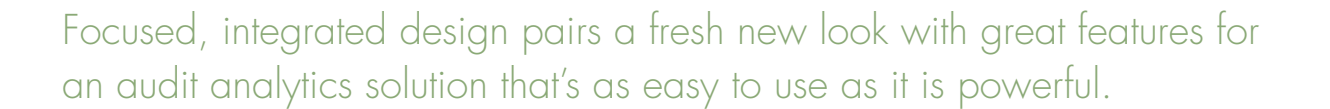

IDEA Version Nine, the most easy-to-use, high-performance audit analytics software available, provides a structured framework for performing organized, efficient, and reliable audits that meet or exceed professional standards.

Its simple yet comprehensive methodology accommodates every aspect of data analysis, from importing raw data to reporting actionable results.

# NEW FEATURES

IDEA Version Nine offers great new features that help you refine your analysis, share results with colleagues, and complete audits with greater speed and confidence.

# Smarter, Streamlined Workspace: IDEA Ribbon and Quick Access Toolbar

Again, IDEA stays ahead of the competition with a fresh new look and a modern, ribbonized workspace unique to the audit analytics industry.

For beginners, IDEA Version Nine offers an intuitive workspace without sacrificing efficiency for more experienced and advanced users. The IDEA Ribbon puts you in control, so you can find and perform tasks and tests efficiently with less trial-and-error. Tasks are now easier than ever to find because they're grouped by functionality and are where you would logically expect them to be.

For an even more efficient workspace, access your favorite tasks with the customizable Quick Access Toolbar that you can move above or below the IDEA Ribbon.

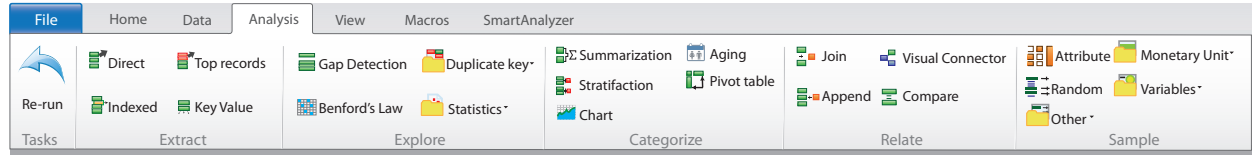

The Analysis tab of the IDEA Ribbon.

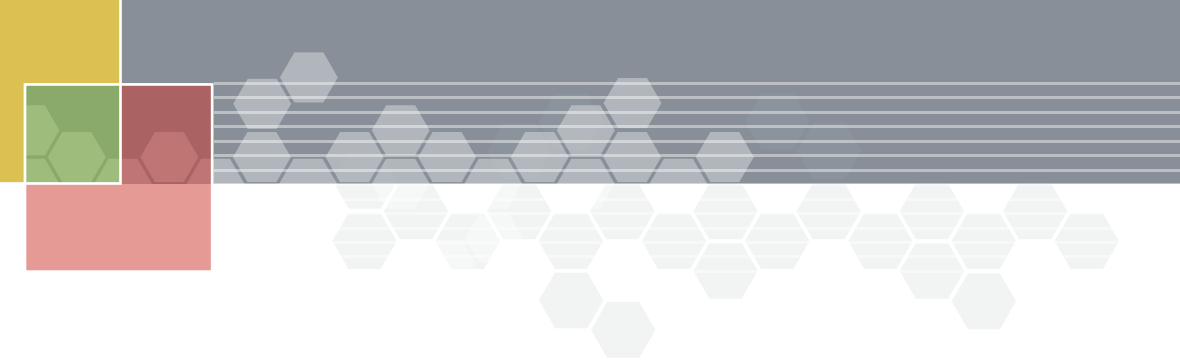

#### SmartAnalyzer Integration for More Analytical Power

SmartAnalyzer's integration with IDEA is apparent in the IDEA Ribbon tab devoted to this analytical add-on.

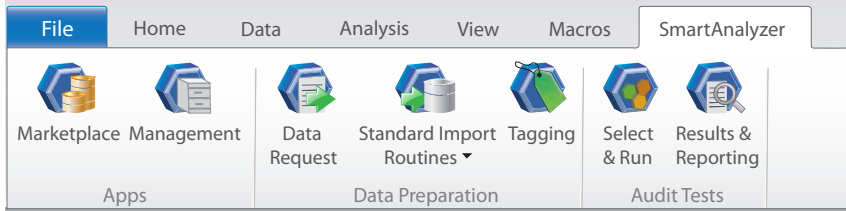

The SmartAnalyzer tab of the IDEA Ribbon. Shop for audit tests, Standard Import Routines, and other items as easily as you would on consumer or pay-per-song sites.

SmartAnalyzer increases audit efficiency, quality, and consistency by providing IDEA users with predefined routines (tests) for different types of audits and industries. For example, you can purchase the Financial set of routines, which contains tests and reports for General Ledger, Accounts Payable, Accounts Receivable, Inventory Analysis, and Fixed Assets, or the Segregation of Duties set of routines to detect security issues in SAP® implementations. Through a convenient ribbon entry point, you now have access to a default, no-cost set of SmartAnalyzer tests and options as well as the Marketplace where you can buy additional apps, such as audit tests, Standard Import Routines, and other items.

# The Library: Improve How You Organize Your Work

In IDEA Version Eight and earlier, files such as equations, record definitions, and exported files were saved to the current Working Folder by default. In IDEA Version Nine, files are now saved to the Library.

The IDEA Library provides convenient data access while keeping all your assets in order by grouping them in categories, such as equations, import definitions, source files, macros, and custom functions. Also included in the Library are external files essential to your audit, such as Data Request templates, Microsoft® Word and PDF documents, and other files. Easily browse Library items and view their properties, including status, size, and last modified date.

#### *Enhanced Collaboration with IDEA Server.*

IDEA Server extends the functionality of your desktop to the enterprise. Share files with colleagues working on the same project via the Library and synchronize local files with files on the server. Team Leaders can instantly enhance collaboration by adding frequently used files and other business critical data to the Corporate Library.

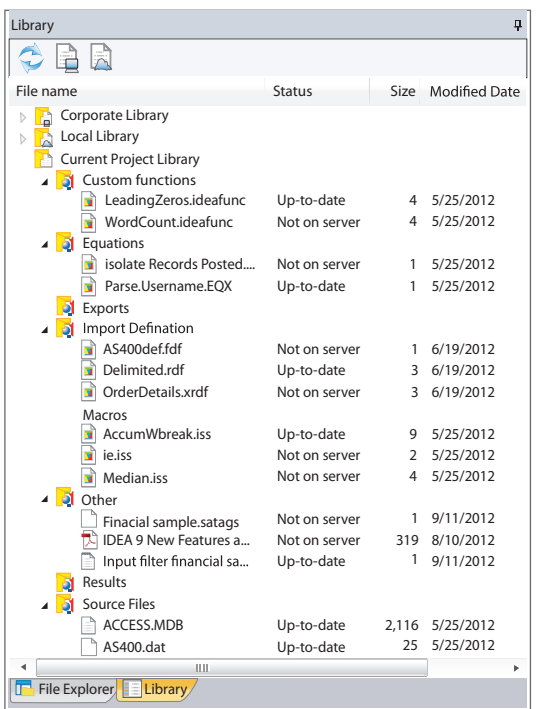

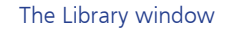

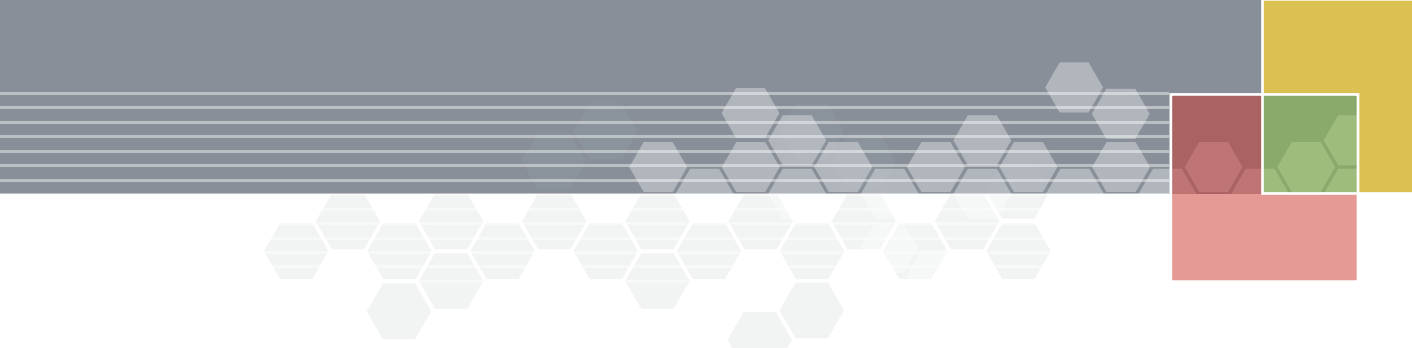

## Accelerated Performance for Smoother Audits

IDEA Version Nine's comparative performance optimization from IDEA Version 8.5 translates to accelerated audits and a more satisfying user experience.

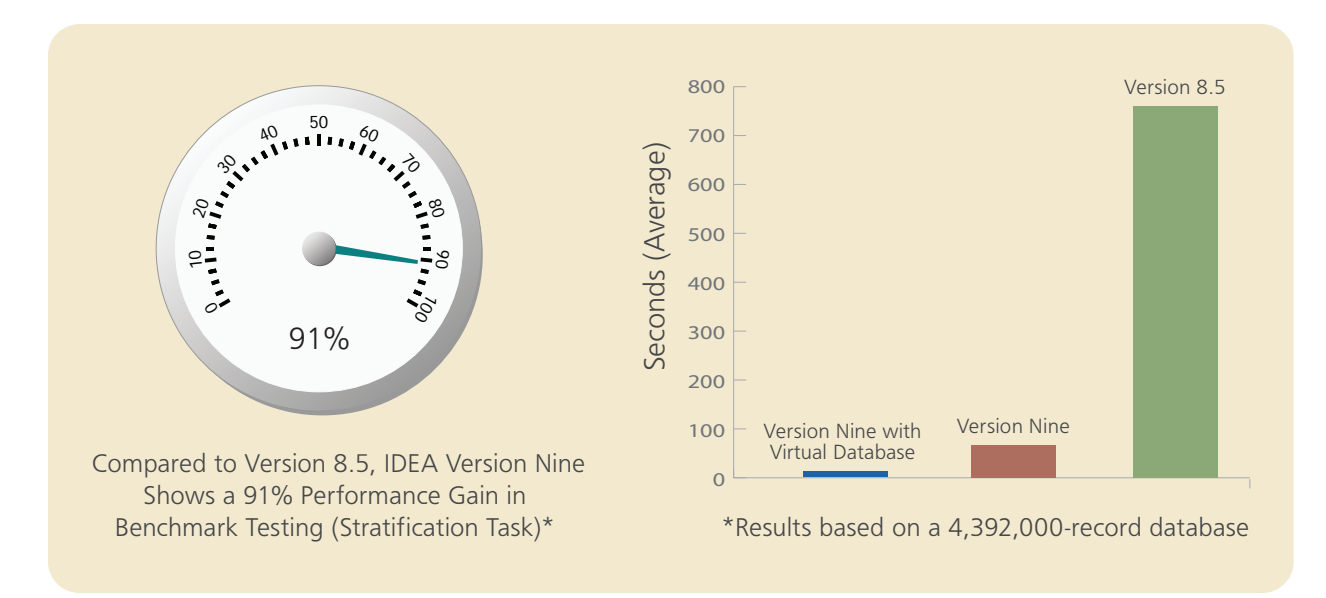

# Save Time with IDEA Server Virtual Databases

Now you can create a resulting database without creating a new physical database. Simply select Create a virtual database and see the results almost instantaneously without creating a new file. Virtual databases have the same functionality as regular databases and the process to create them is seamless.

# Managed Projects for Organized Projects

Managed projects have replaced Working Folders, so you can work with audit files seamlessly in IDEA and IDEA Server. With Managed projects, the location is managed for you, so there are no more file paths or folders saved to different locations to worry about. All your IDEA projects are saved to one central location, which makes managing backups a breeze and files easier to find.

## IDEA and IDEA Server: A Secure and Integrated Experience

In IDEA Server Version Four and earlier, project management administration was confined to the IDEA Server Administration web portal and overseen by an IT staff member. With Active Directory now integrated with IDEA Version Nine, much of the project administration control has shifted from the IT Administrator to IDEA Server users designated as Team Leaders. While respecting IT policies, Team Leaders can control access to projects they're responsible for without having to rely on IT staff. To reflect this change, there are three new user types, Administrator, Team Leader, and Basic User, each with a distinct role and set of permissions.

#### New Time Fields

Virtual Time and Editable Time field types are now available. @Ctot, @Ntot, @Ttoc, and @Tton, also new additions, have been added to the list of @Functions, so you can convert Time fields to other field formats and vice versa.

@SimpleSplit, also a new addition, is useful for parsing a field with two or more distinct values (e.g., \$30 USD \$35 CAN \$26 EUR) into separate fields based on start and end parameters.

#### Find Fields Faster

Finding what you need in databases with numerous fields can sometimes be a challenge. The Find Field task saves you time by quickly highlighting the field you're looking for.

#### Extract Records as You See Them with Save as Selected

Save specific records to a separate database instantly with the Save as Selected task. Select the records you need, right-click, select Save as Selected, provide a file name, and create a separate database containing only those records.

### EBCDIC Data Import Available for Unicode

EBCDIC data import is now available in the Unicode version of IDEA Version Nine.

# ENHANCEMENTS

IDEA Version Nine's line up of enhancements will make your user experience simpler and more efficient.

# New Benford's Law Tests for High-Impact Digital Analysis

In consultation with renowned expert in Benford's Law, Dr. Mark Nigrini, IDEA's digital analytics have been updated and expanded to bring you four more fraud-fighting tests.

*Last Two Digits Test.* The Last Two Digits test analyzes the frequency of the last two digits and is useful in auditing election results, inventory counts—any situation in which padding or number invention is suspected.

**Second Order Test.** The Second Order test is based on the digits of the differences between amounts that have been sorted from smallest to largest (ordered). The first two digits of the differences should follow the digit frequencies of Benford's Law. This test is particularly useful in indicating data integrity issues.

*Summation Test.* The Summation test is similar to the traditional Benford's Law test, but instead of calculating the number of occurrences for each first two digits, it sums each amount. This allows you to identify clearly significant amounts that do not follow the expected results of Benford's Law.

*Advanced Settings.* With most Benford's Law tests in IDEA Version Nine, you have the option of extracting "suspicious" data whose digit frequencies do not follow the digit frequencies of Benford's Law. With Advanced Settings, you can also refine this output to limit the size of the output database.

# Simplified Connection to IDEA Server

If you're connecting to IDEA Server as a designated IDEA Server User, your Windows logon credentials are automatically recognized and you'll be connected to the last server you selected. You no longer need to log in with IDEA Server logon credentials or manage additional passwords.

# Improved Data Chart Legend

Line, Bar, Curve, Scatter, Pie, and Area charts have been improved with more descriptive legend item names.

#### More Informative Tooltips

Tooltips, previously displaying just one detail (field type), have been improved to display more information. When you point to any column header, a tooltip appears showing the associated field's type, length, and, if applicable, description, and equation.

#### Improved Database Export Options

The Tab Delimited export option, now part of the Text Delimited export task, has inherited additional options such field and decimal separator selection. Using the Text Delimited export task, you can export a database as a Tab Delimited file by entering "T" or "t" as the field separator.

#### Import XML Files in IDEA Server

IDEA Server now supports XML file imports foreven greater interoperability.

#### Simplified Virtual Field Manipulation

Now you can add, modify, and delete Virtual fields from a database without opening the Field Manipulation dialog box. Simply select a Virtual field, and then on the Data tab of the IDEA Ribbon, in the Fields group, click Append, Modify, or Remove.

To find out how IDEA can benefit you and your business, visit samaaudit.com.

IDEA is a registered trademark of CaseWare International Inc.

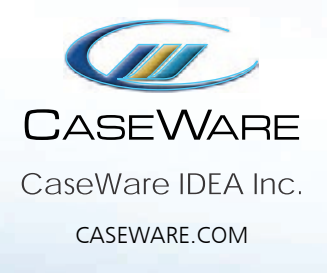

IDEA is distributed in the India, Nepal, Bhutan, Bangladesh, Sri Lanka & Maldives by:

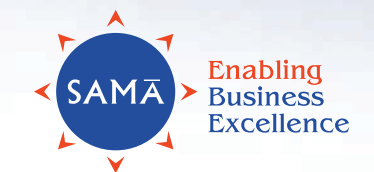

Sama Audit Systems & Softwares Pvt. Ltd.  $\bullet$  +91-22-26743675  $\bullet$  sama\_audit@vsnl.com 601, Janki Centre, 29, Shah Industrial Estate, Off Veera Desai Road, Andheri (W), Mumbai 400053, Maharashtra, India

SAMA AUDI T.COM